### TCP/IP Networking

wangth

### **Overview**

#### **Introduction**

#### Layers of TCP/IP

- Link Layer
- Network Layer
- Transport Layer
- Application Layer
- □ Network Interface and Hardware
- $\Box$  Networking
- $\Box$  ARP
- $\Box$  Setting up Network

## **Introduction** – ARPANET

#### □ Advanced Research Projects Agency Network

• NCP (Network Control Protocol)

➢ Allow an exchange of information between separated computers

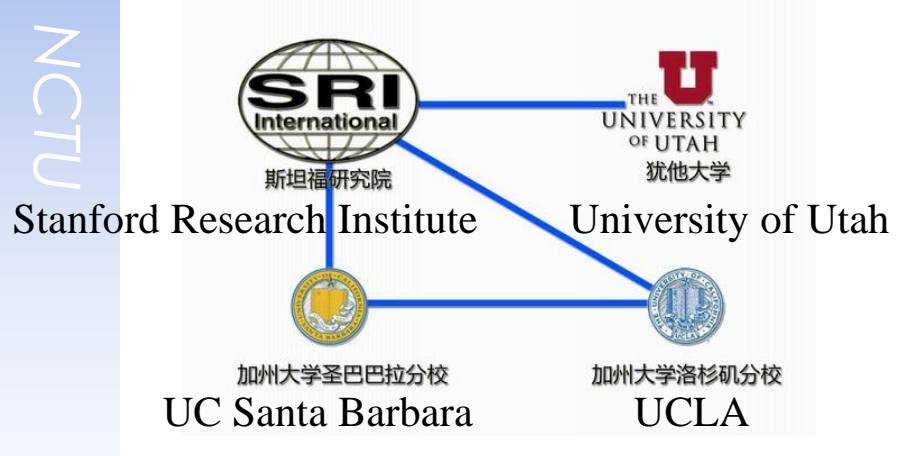

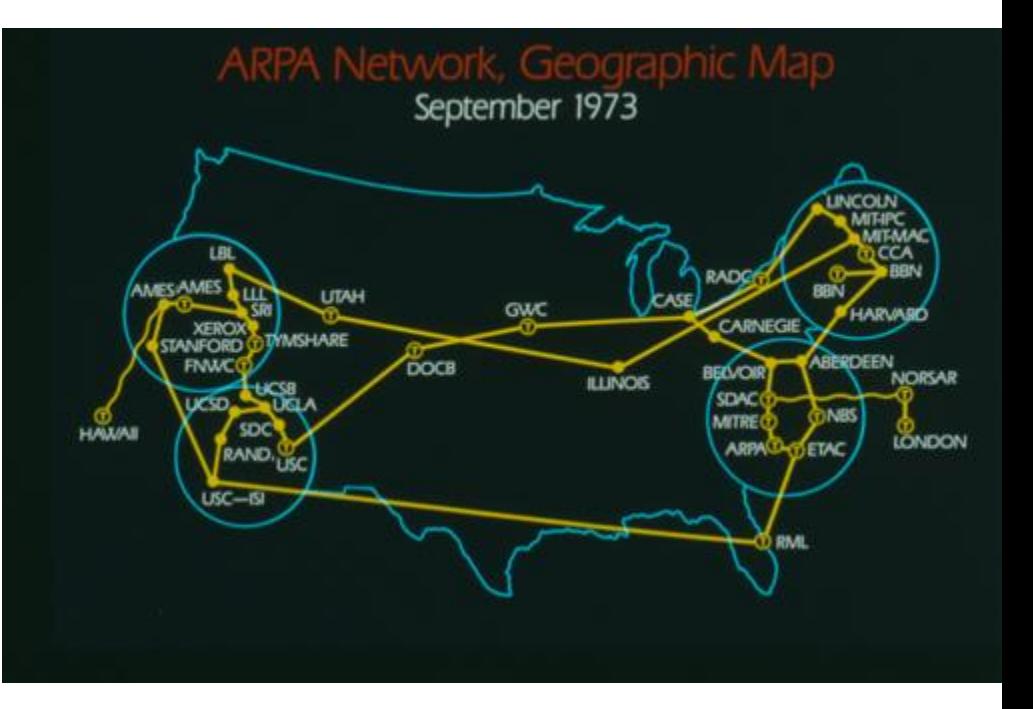

### Introduction – Why TCP/IP ?

 Transmission Control Protocol / Internet Protocol  $\Box$  The gap between applications and Network

- Network
	- $\geq 802.3$  Ethernet
	- $\geq 802.4$  Token bus
	- $\geq 802.5$  Token Ring
	- $\geq 802.11$  Wireless
	- $\geq 802.16$  WiMAX
- **Application** 
	- ➢ Reliable
	- ➢ Performance

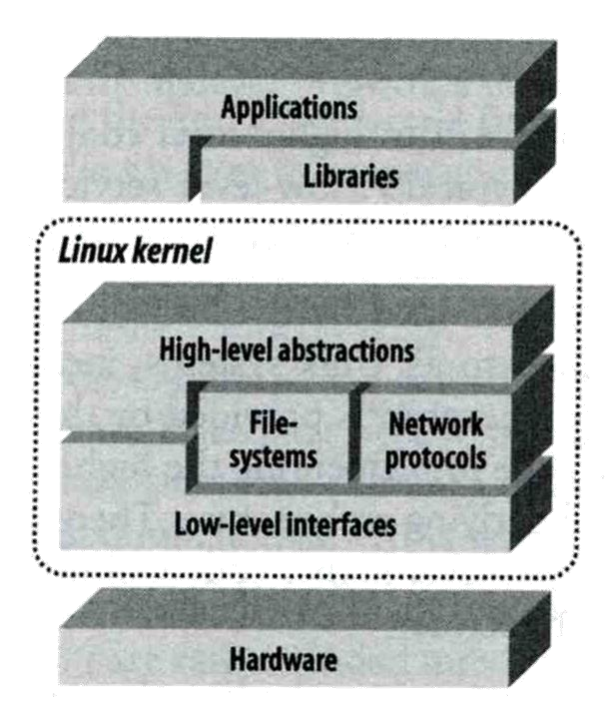

### **Introduction** – Layers of TCP/IP (1)

#### $\Box$  TCP/IP is a suite of networking protocols

- 4 layers Layering architecture
	- ➢ Link layer (data-link layer)
		- Include device drivers to handle hardware details
	- ➢ Network layer (IP)
		- Handle the movement of packets around the network

➢ Transport layer (Port)

- Handle flow of data between hosts
- ➢ Application

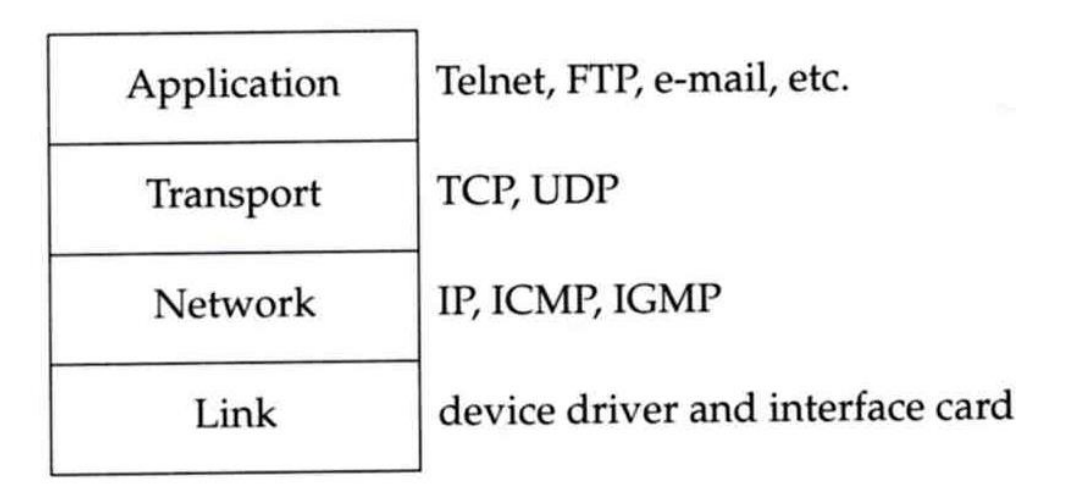

### **Introduction** – Layers of TCP/IP (2)

#### □ ISO/OSI Model

(International Organization for Standardization / Open System Interconnection Reference Model)

**TCP/IP Model** 

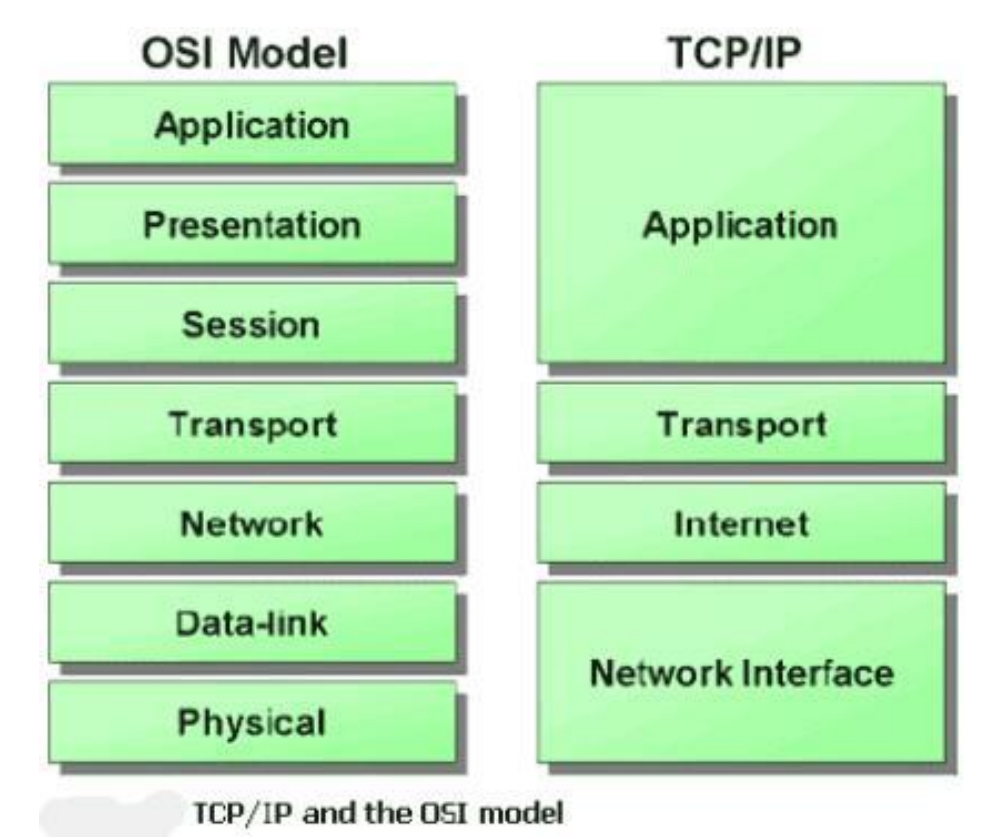

### Introduction – Layers of TCP/IP (3)

#### Encapsulation (Multiplexing) Gathering data from multiple sockets, enveloping data with header Application data | | Data Transport | Application data | J Segment **Application data** Network Transport | Application data | | Packet **Header Transport** Header | Application data Frame | Network | Transport |  $_{\text{Amlication data}}$  |  $_{\text{CRC}}$  | | | | Frame Header Network **Header Transport** Header | Application data | CRC 0110101…………………………………………………… Bits

### **Introduction** – Layers of TCP/IP (4)

#### $\Box$  Decapsulation (Demultiplexing)

• Delivering received segments to correct socket

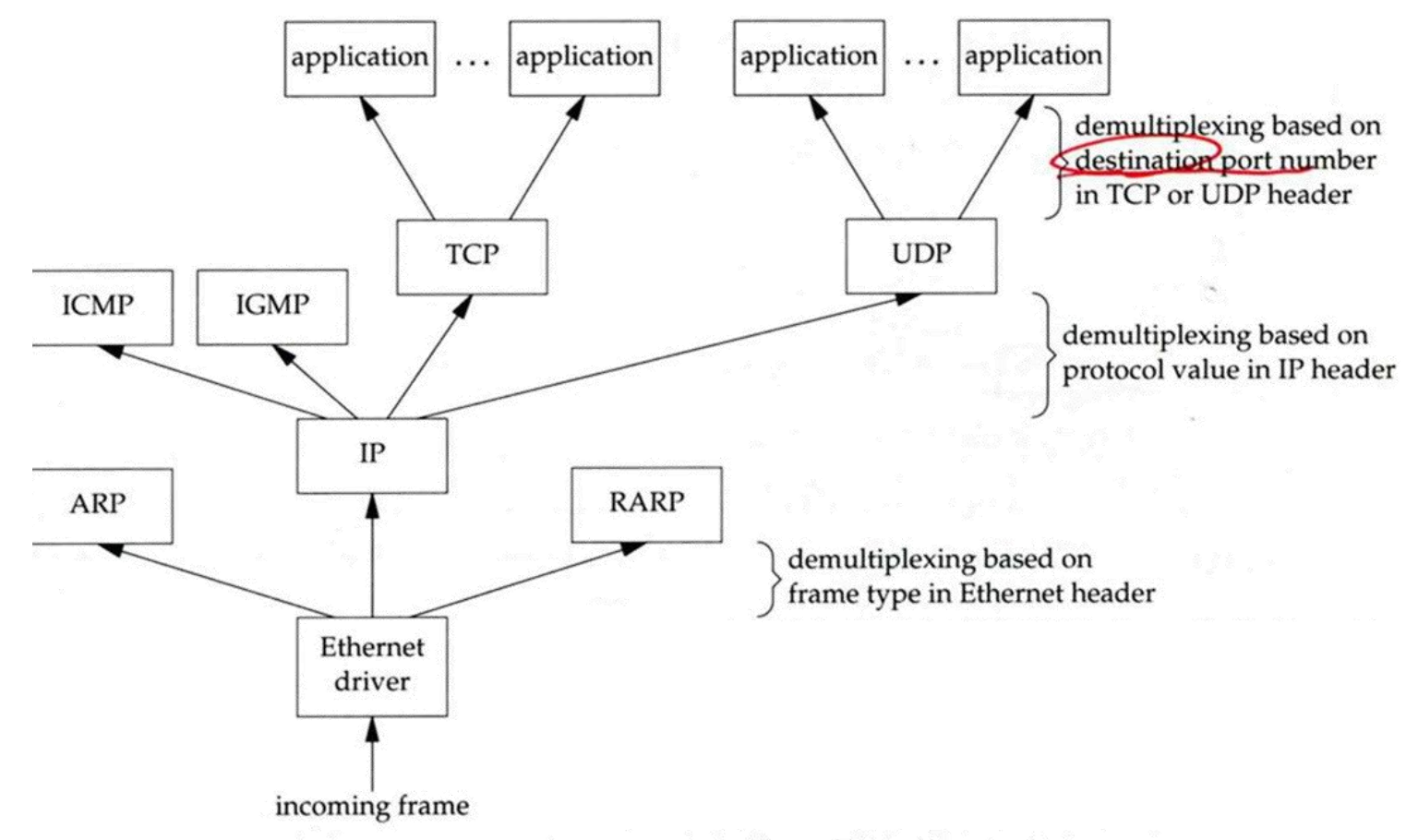

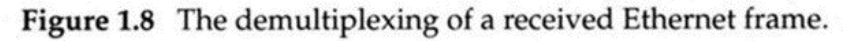

### Introduction –TCP/IP Family

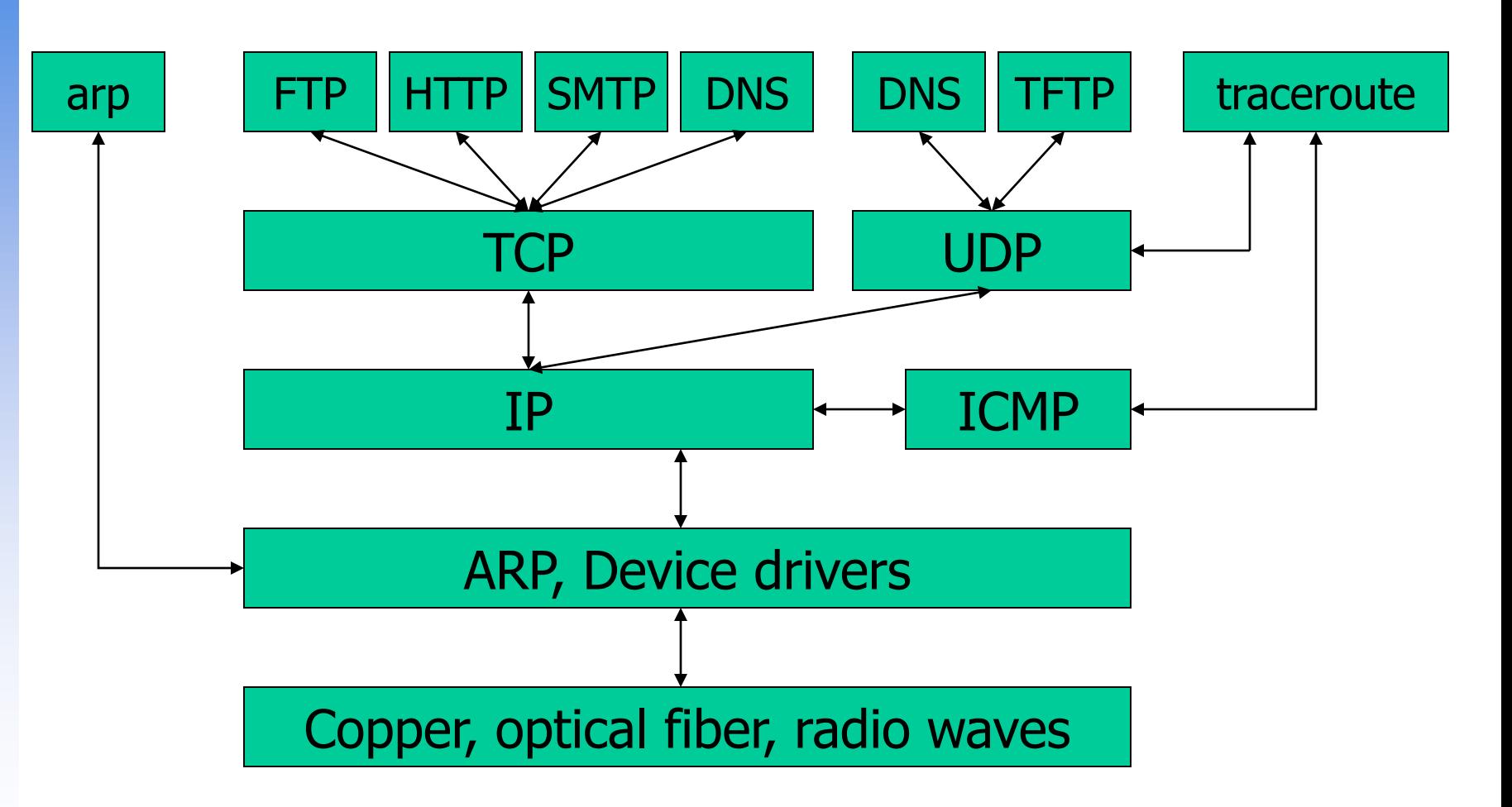

## Introduction – Addressing

#### **□** Addressing

Nearby (same network)

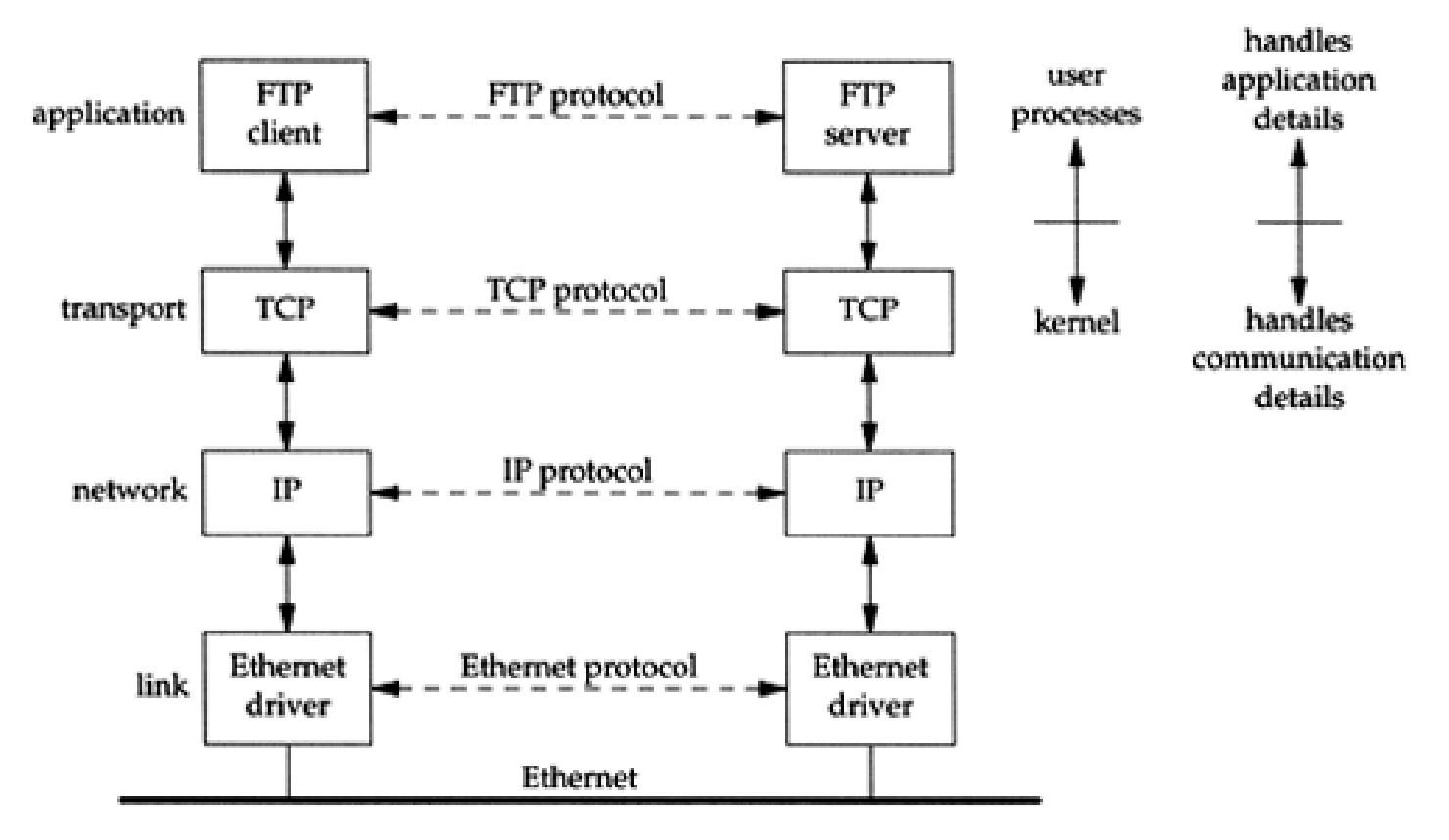

## Introduction – Addressing

#### □ Addressing

• Faraway (across network)

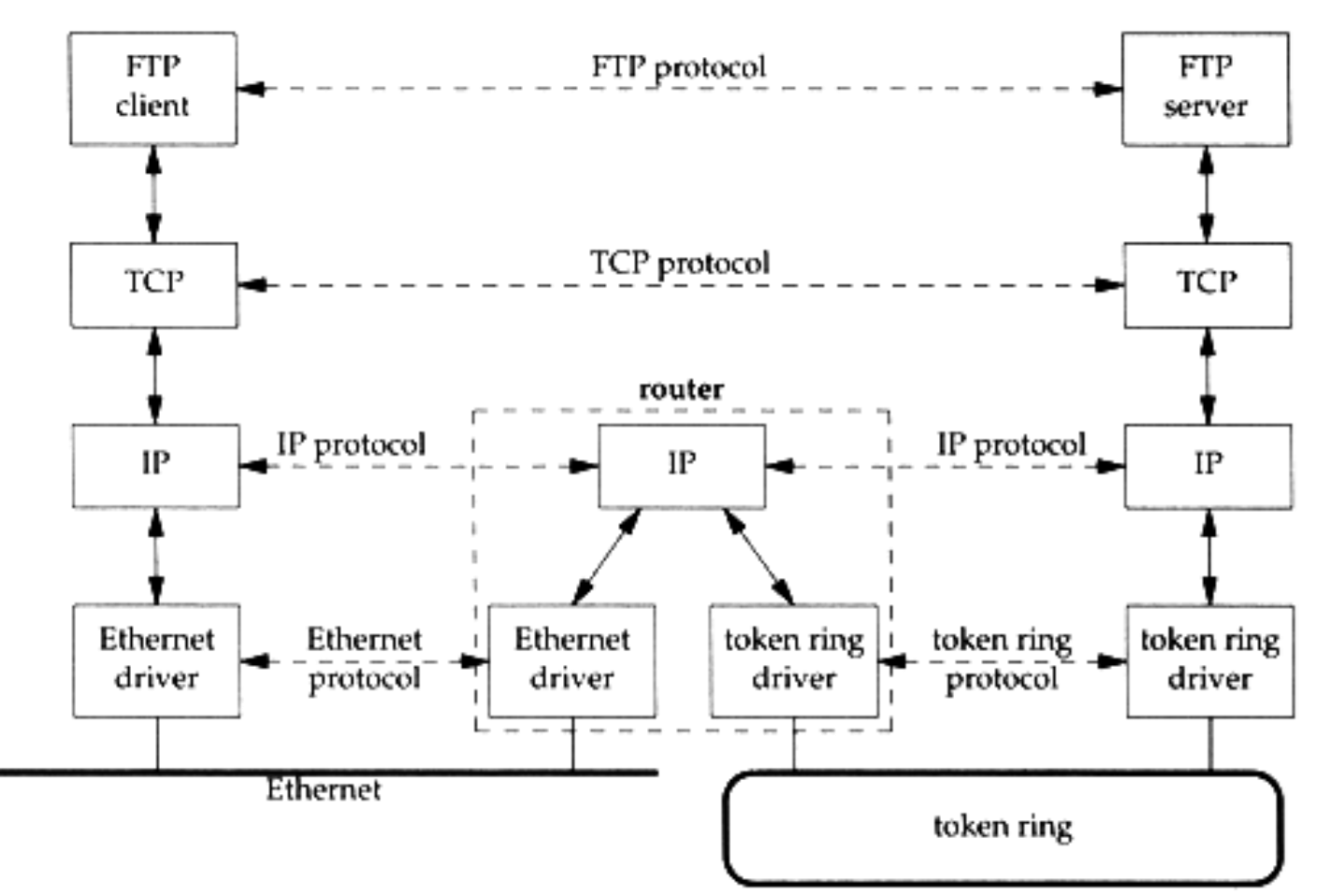

### **Introduction** – Addressing

#### $\Box$  IP

• 32-bits, Unique Internet Address of a host

#### **Q** Port

• 16-bits, Uniquely identify application

#### **O** MAC Address

- Media Access Control Address
- 48-bits, Network Interface Card (NIC) Hardware address

```
sabsd [/home/chwong] -chwong- ifconfig
sk0: flags=8843<UP,BROADCAST,RUNNING,SIMPLEX,MULTICAST> mtu 1500
    options=b<RXCSUM,TXCSUM,VLAN_MTU>
    inet 140.113.17.215 netmask 0xffffff00 broadcast 140.113.17.255
    inet 140.113.17.221 netmask 0xffffffff broadcast 140.113.17.221
    ether 00:11:d8:06:1e:81
    media: Ethernet autoselect (100baseTX <full-duplex,flag0,flag1>)
    status: active
lo0: flags=8049<UP,LOOPBACK,RUNNING,MULTICAST> mtu 16384
    inet 127.0.0.1 netmask 0xff000000
```
## Link Layer

### Network Interface and Hardware

LAN (Local), WAN (Wide), MAN (Metropolitan)

- Ethernet, Token-Ring, FDDI
- PPP, xDSL, ISDN

□ Physical Topologies (see next slide)

- **Q** Logical Topologies
	- Broadcast, Token-passing
- Common LAN Devices
	- NIC, Repeater, Hub, Bridge, Switch, Router
- Common LAN Media
	- UTP, STP, Coaxial Cable, Fiber Optic Cable

### Network Interface and Hardware – Physical Topologies

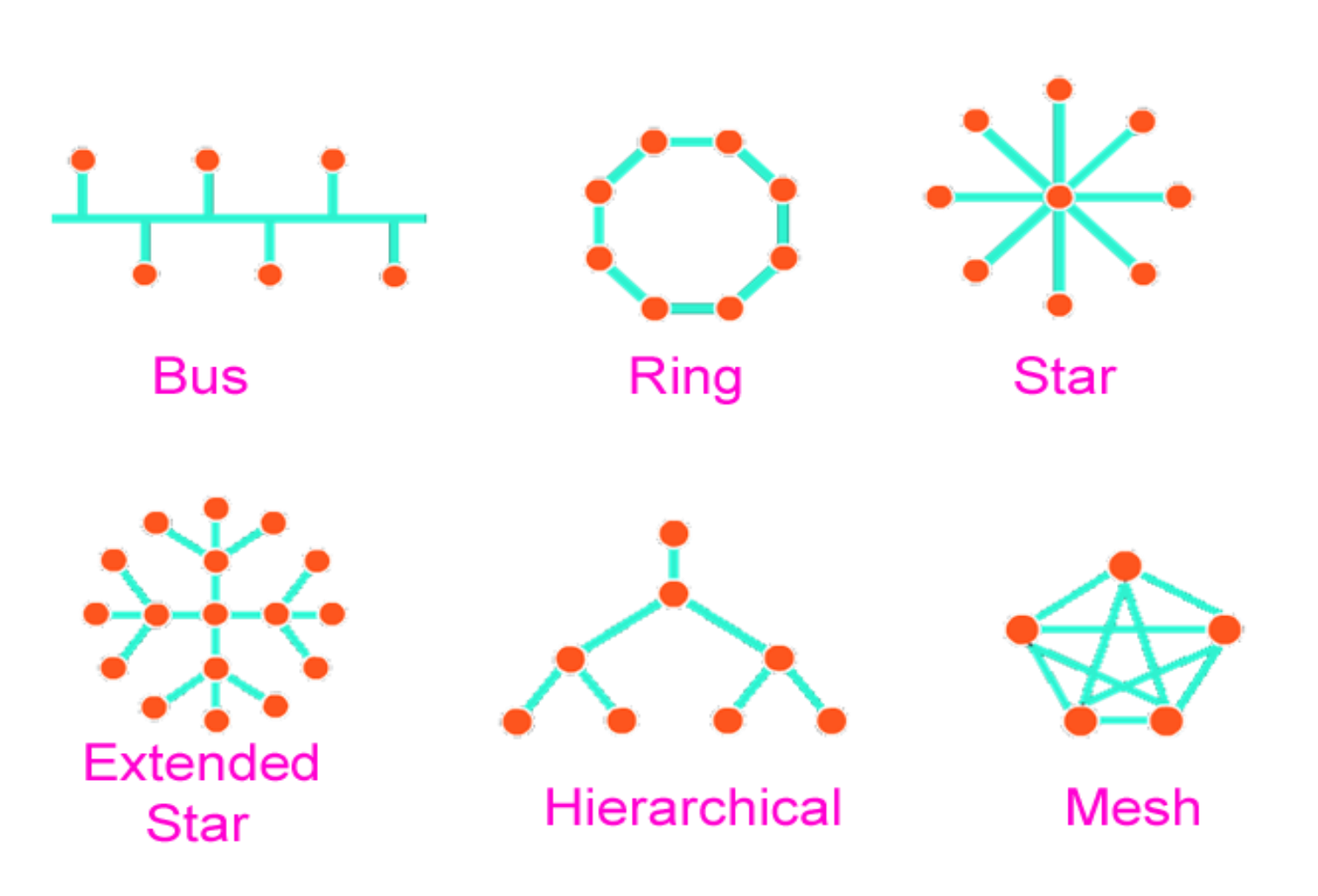

### Network Interface and Hardware – Media

#### $\Box$  Media

- Coaxial Cable
	- $\triangleright$  Thicknet v.s. thinnet
	- ➢ BNC connector
- Twisted Pair Standards

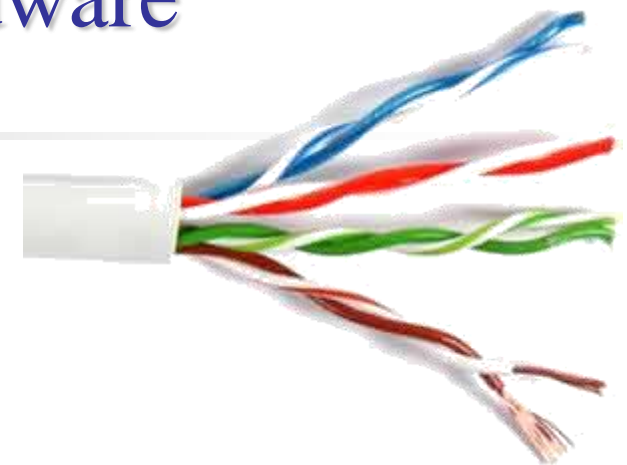

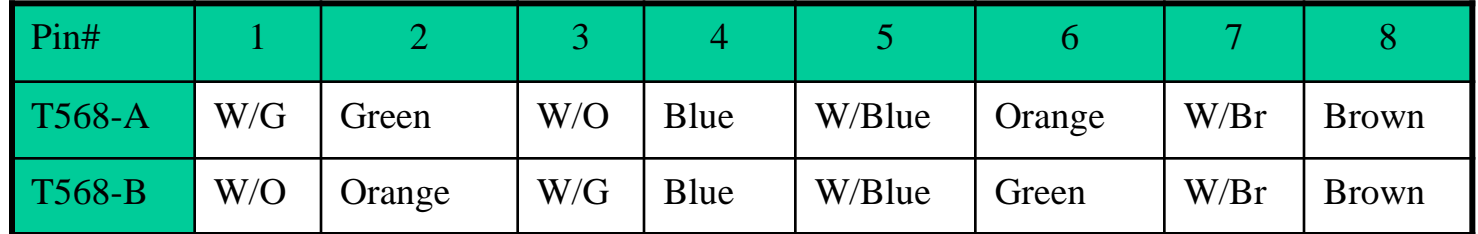

- ➢ Straight-through v.s. Crossover
- $\triangleright$  RJ-45 connector
- Fiber Optic Cable
	- ➢ Multimode v.s. single mode
- **Wireless** 
	- ➢ IrDA, Radio (2.4GHz, 5GHz)

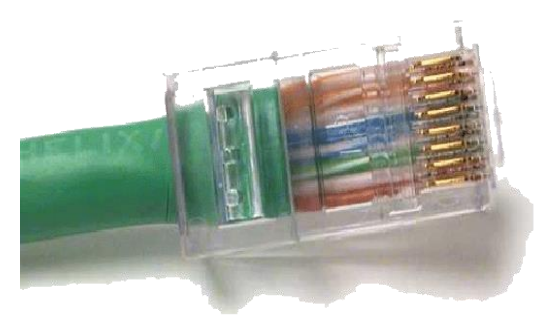

### The Link Layer

 $\Box$  Ethernet: the common LAN

- $10 \text{ Mb/s} \rightarrow 100 \text{ Mb/s} \rightarrow 1 \text{Gb/s}$
- $802.3 \rightarrow 802.3u \rightarrow 802.3z$
- CSMA/CD (Carrier Sense Multiple Access/Collision Detect)
- □ Ethernet Address (48bits)
	- 00:80:c8:92:0e:e1

#### Ethernet Frame

- Ethernet MTU (Maximum Transmission Unit) is 1500 bytes
- IP fragmentation
- Path MTU
	- ➢ MTU of various physical device

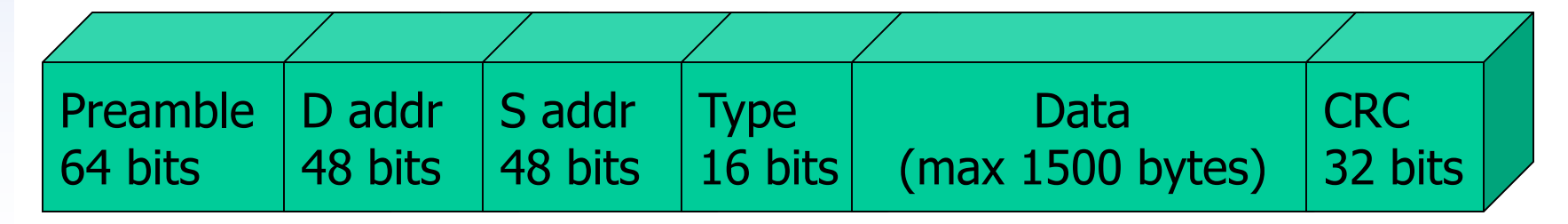

### Network Layer

### The Network Layer

#### **Q** Path Determination

- The Internet Protocol (IP)
	- ➢ IP address (32 bits)

#### **Q** Topics

- IP Address
- Subnetting and netmask
- Address types
- Routing

### The Network Layer – IP Address

- $\Box$  32-bit long
	- Network part
		- $\triangleright$  Identify a logical network
	- Host part
		- ➢ Identify a machine on certain network

#### $\Box$  IP address category

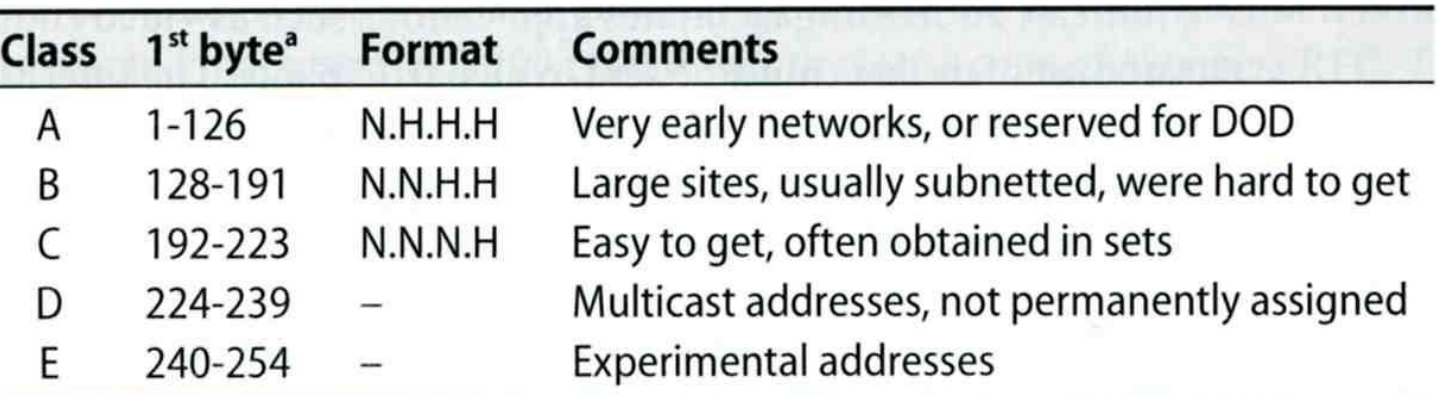

a. The values 0 and 255 are special and are not used as the first byte of regular IP addresses. 127 is reserved for the loopback address.

 $\Box$  Ex:

- NCTU
	- $\triangleright$  Class B address: 140.113.0.0
	- $\triangleright$  Network ID: 140.113
	- $\triangleright$  Number of hosts: 256\*256 = 65536

### The Network Layer – Subnetting and Netmask (1)

- $\Box$  Subnetting
	- Borrow some bits from network ID to extends hosts ID
	- $\bullet$  Ex:
		- $\triangleright$  ClassB address : 140.113.0.0
			- = 256 ClassC-like IP addresses
			- in N.N.N.H subnetting method
		- $\geq 140.113.209.0$  subnet
- $\Box$  Netmask
	- Specify how many bits of network-ID are used for network-ID
	- Continuous 1 bits form the network part
	- $\bullet$  Ex:
		- $\geq 255.255.255.0$  in NCTU-CS example
			- 256 hosts available
		- ➢ 255.255.255.248 in ADSL example
			- Only 8 hosts available

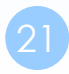

### The Network Layer – Subnetting and Netmask (2)

 $\Box$  How to determine your network ID?

- Bitwise-AND IP and netmask
- $\bullet$  Ex:
	- ➢ **140.113.214.37 & 255.255.255.0 140.113.214.0**
	- ➢ **140.113.209.37 & 255.255.255.0 140.113.209.0**

 $\geq 140.113.214.37 \& 255.255.0.0 \rightarrow 140.113.0.0$ 

➢ **140.113.209.37 & 255.255.0.0 140.113.0.0**

➢ **211.23.188.78 & 255.255.255.248 211.23.188.72**

– **78 = 01001110**

 $-78$  & 248= 01001110 & 11111000 =72

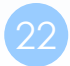

### The Network Layer – Subnetting and Netmask (3)

#### $\Box$  In a subnet, not all IP are available

- The first one IP  $\rightarrow$  network ID
- The last one IP  $\rightarrow$  broadcast address
- Ex:

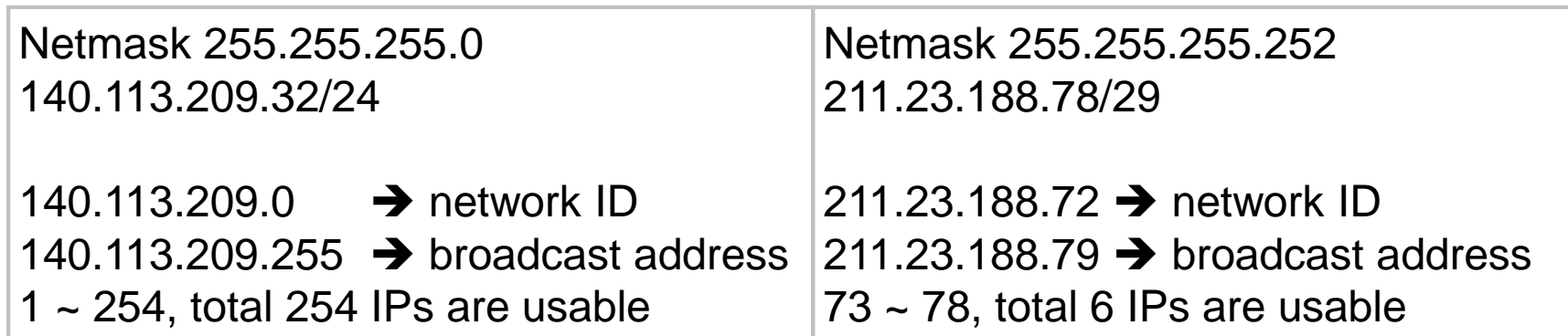

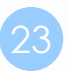

### The Network Layer – Subnetting and Netmask (4)

#### $\Box$  The smallest subnetting

- Network portion : 30 bits
- Host portion : 2 bits
- **→** 4 hosts, but only 2 IPs are available

#### $\Box$  ipcalc

• /usr/ports/net-mgmt/ipcalc

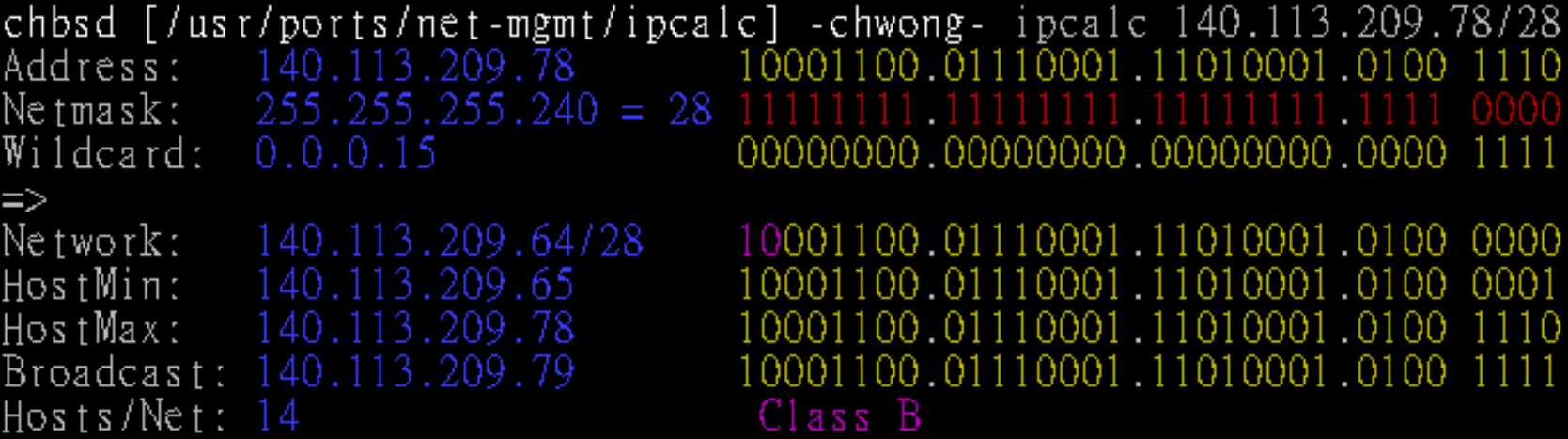

### The Network Layer – Subnetting and Netmask (5)

 $\Box$  Network configuration for various lengths of netmask

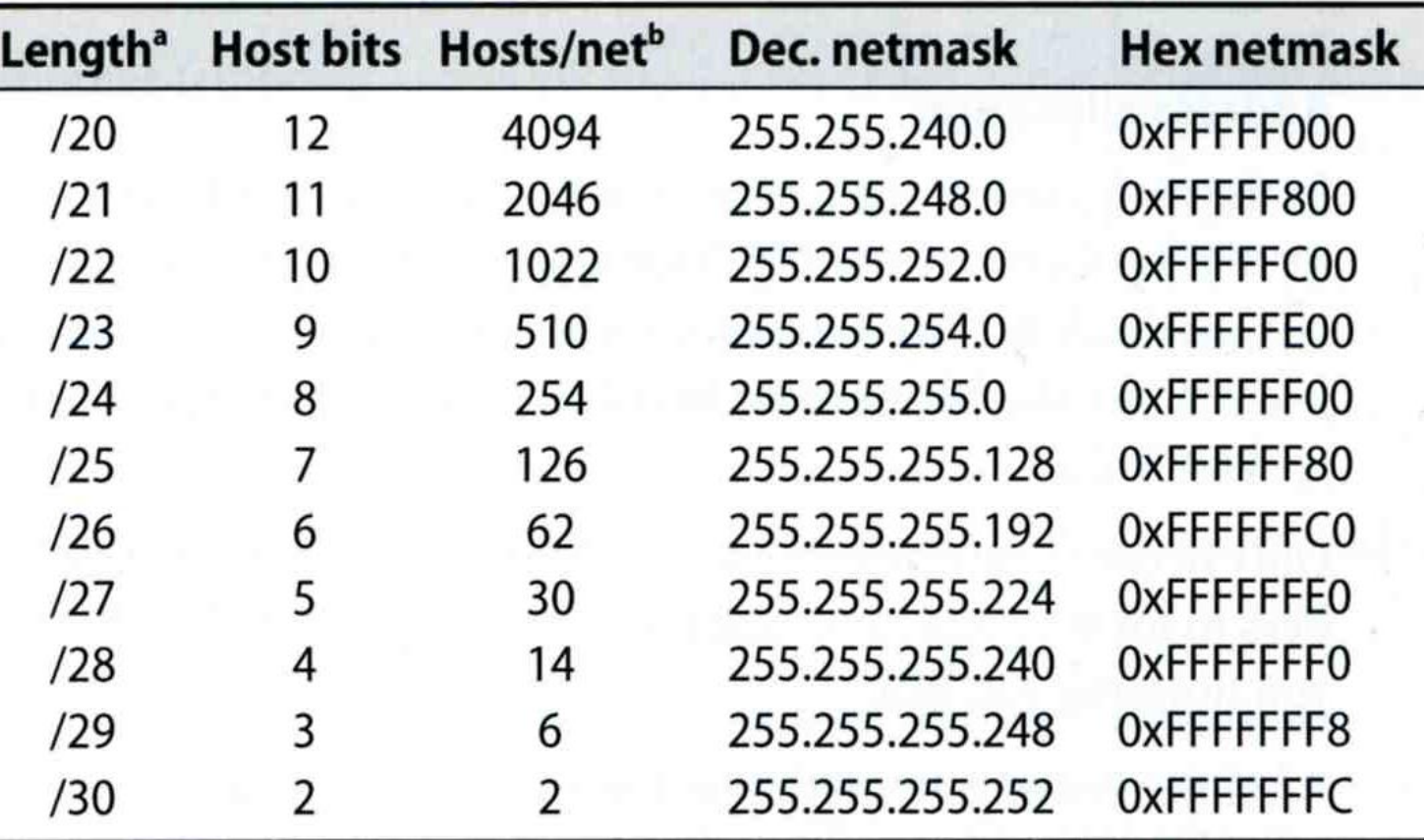

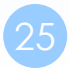

# The Network Layer

#### – IP address crisis

#### $\Box$  IP address crisis

- Run out of class B address
	- ➢ The most desirable ones for moderately large organizations
- IP address were being allocated on a FCFS
	- ➢ With no locality of reference

#### **□** Solutions

- Short term
	- ➢ Subnetting and CIDR (classless inter-domain routing)
	- ➢ NAT (network address translation)
- Long term
	- $\triangleright$  IPv6

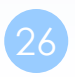

### The Network Layer  $-**NAT**(1)$

#### **Q** Private Address

- Packets that bearing private address will not go out to the Internet
- 3 private addresses range
	- ➢ Depend on the size of your organization

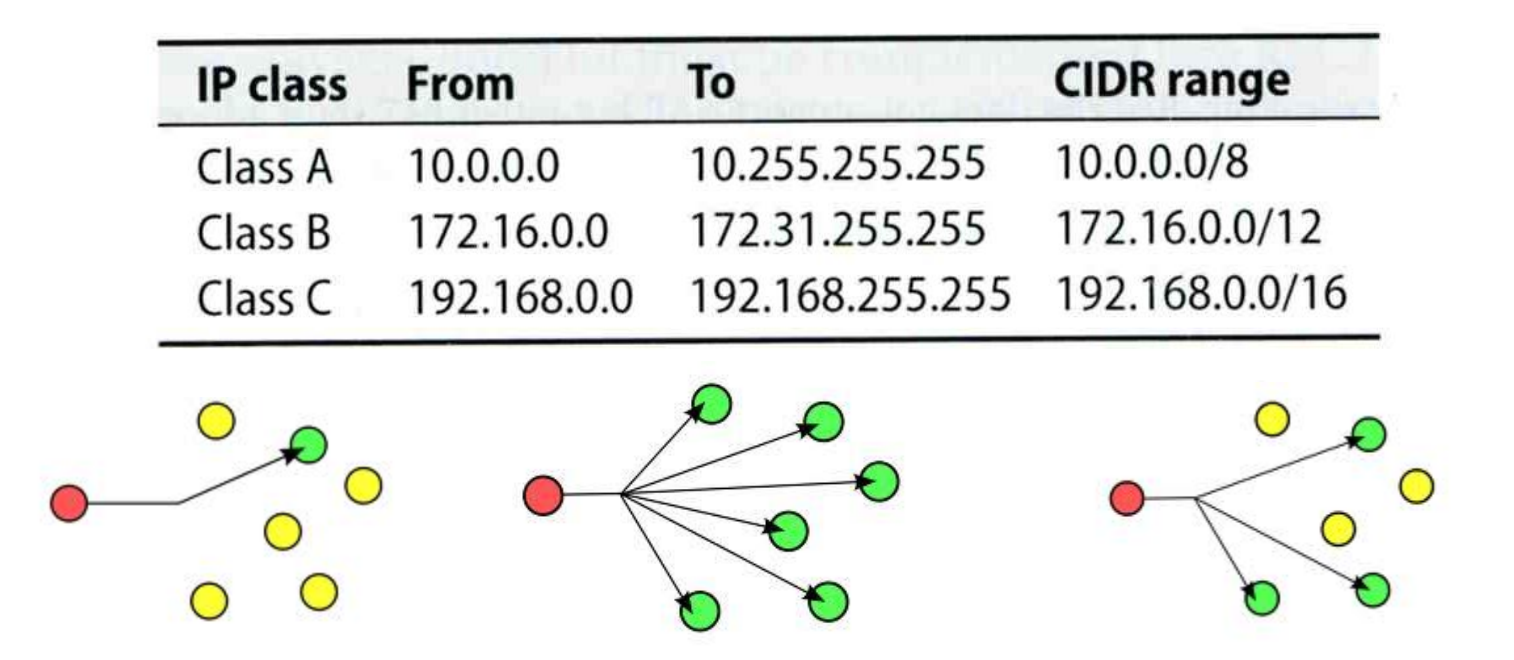

### The Network Layer  $-**NAT** (2)$

- NAT
	- ➢ Network Address Translation
	- ➢ Allow hosts using private address to talk with outside

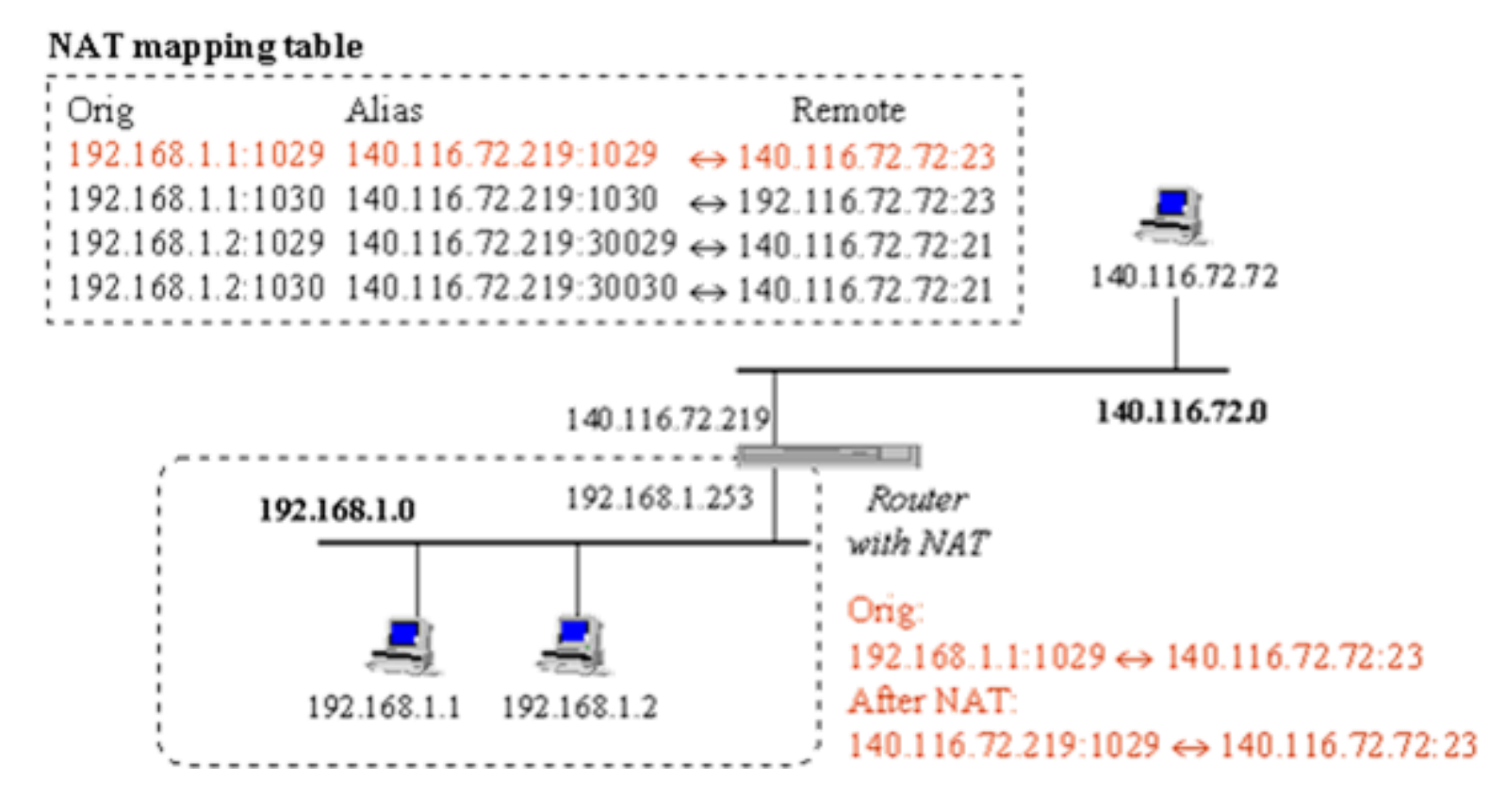

### The Network Layer – Routing (1)

- $\Box$  Goal: Direct a packet closer to the destination
- □ Flat v.s. Hierarchical

#### $\Box$  Routing table

- Routing information (which kind of packets to which way)
- Rule-based information
- Kernel will pick the most suitable way to route the packets

```
chbsd [/home/chwong] -chwong- netstat -rn
Routing tables
```
Internet:

| Destination                  | Gateway            | Flags       | Refs           | Use                         |                | Netif Expire |
|------------------------------|--------------------|-------------|----------------|-----------------------------|----------------|--------------|
| default                      | 140.113.17.254     | UGS         | $\overline{0}$ | $\overline{14439610}^\circ$ | dc0            |              |
| 127.0.0.1                    | 127.0.0.1          | UH          | $\overline{0}$ | 3887                        | 1 <sub>0</sub> |              |
| 140.113.17/24                | link#1             | UC          | $\Omega$       | $\overline{0}$              | dc0            |              |
| 140.113.17.209               | 00:0d:61:21:02:54  | <b>UHLW</b> |                | 38                          | dc0            | 477          |
| 140.113.17.212               | 00:90:96:23:8f:7d  | <b>UHLW</b> |                | 22558                       | 1 <sub>0</sub> |              |
| $\overline{1140.113.17.215}$ | 00:11:dB:06:1e:81  | <b>UHLW</b> |                | $\P{7}$                     | dc0            | 1188         |
| 140.113.17.248               | 00:0b:ac: d7:93:40 | <b>UHLW</b> |                | $\Omega$                    | dc0            | 1170         |
| 140.113.17.254               | 00:90:69:64:ec:00  | <b>UHLW</b> | $2^{\circ}$    | $\Omega$                    | dc0            | 1200         |
|                              |                    |             |                |                             |                |              |

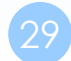

### The Network Layer – Routing (2)

#### $\Box$  Static route

- Statically configured by "route" command
- $\bullet$  Ex:
	- ➢ % route add default 140.113.235.254
	- ➢ % route add 192.168.1.0/24 192.168.1.254

#### $\Box$  Dynamic route

• gated

### The Network Layer – Routing (3)

#### □ "ping -R" and "traceroute"

chbsd [/home/chwong] -chwong- ping -c 1 -R www.nctu.edu.tw PING www.nctu.edu.tw (140.113.250.5): 56 data bytes 64 bytes from 140.113.250.5: icmp\_seq=0 ttl=61 time=2.249 ms RR: ProjE27-253.NCTU.edu.tw (140.113.27.253) 140.113.0.57 CC250-gw.NCTU.edu.tw (140.113.250.253) www.NCTU.edu.tw (140.113.250.5) www.NCTU.edu.tw (140.113.250.5) 140.113.0.58 ProjE27-254.NCTU.edu.tw (140.113.27.254) e3rtn.csie.nctu.edu.tw (140.113.17.254) chbsd.csie.nctu.edu.tw (140.113.17.212)

--- www.nctu.edu.tw ping statistics --- 1 packets transmitted, 1 packets received, 0% packet loss round-trip min/avg/max/stddev = 2.249/2.249/2.249/0.000 ms

chbsd [/home/chwong] -chwong- traceroute www.nctu.edu.tw traceroute to www.nctu.edu.tw (140.113.250.5), 64 hops max, 40 byte packets

- 1 e3rtn (140.113.17.254) 0.524 ms 0.406 ms 0.512 ms
- 2 ProjE27-254.NCTU.edu.tw (140.113.27.254) 0.574 ms 0.501 ms 0.422 ms
- 3 140.113.0.58 (140.113.0.58) 0.487 ms 0.583 ms 0.541 ms
- 4 www.NCTU.edu.tw (140.113.250.5) 0.673 ms 0.611 ms 0.621 ms

### Transport Layer

### The Transport Layer – ports

- $\Box$  16-bits number
- $\Box$  Preserve ports
	- $1 \sim 1024$  (root access only)

#### Well-known port

➢ /etc/services

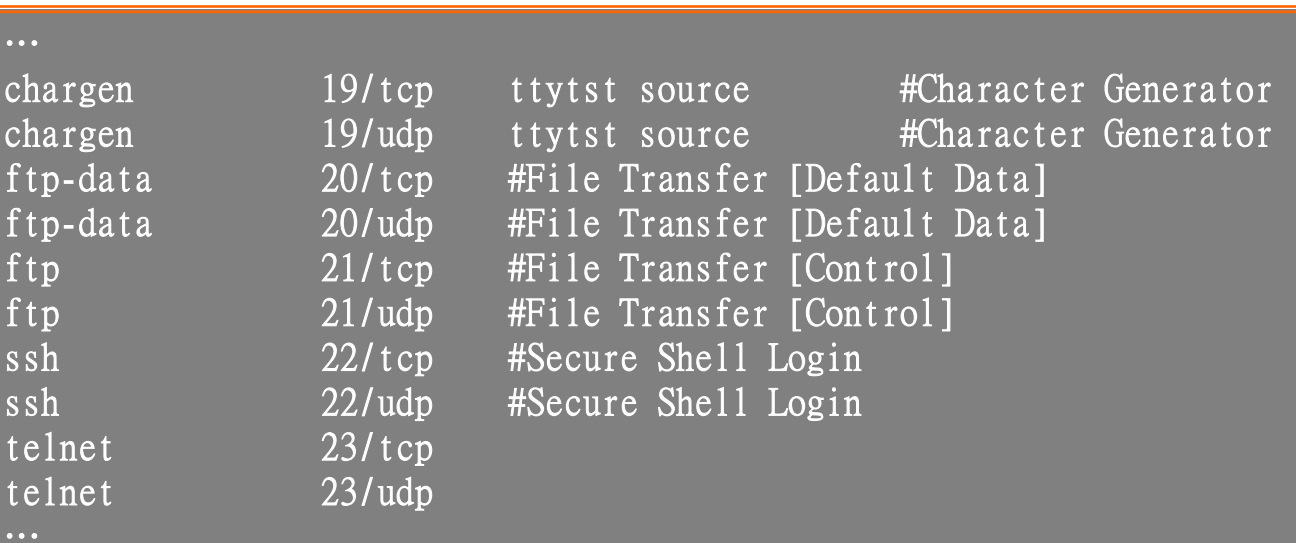

➢ IANA Service Name and Transport Protocol Port Number Registry

– <https://www.iana.org/assignments/service-names-port-numbers>

### The Transport Layer

#### **UDP** v.s. TCP

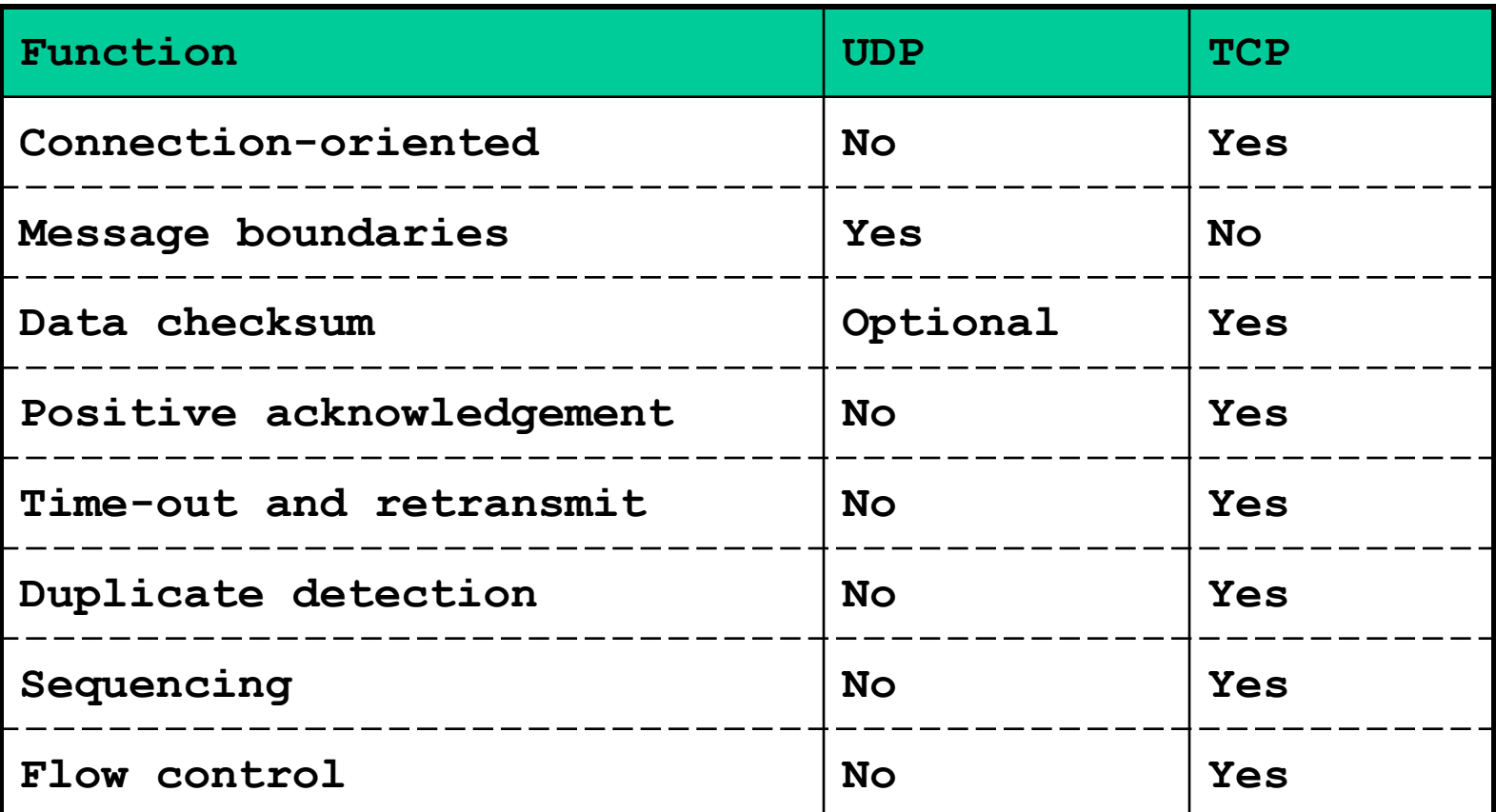

### The Transport Layer – useful commands

#### **T** tcpdump, sniffit, trafshow, netstat -s

chbsd [/home/chwong] -chwong- sudo tcpdump -n host 140.113.235.131 tcpdump: verbose output suppressed, use -v or -vv for full protocol decode listening on dc0, link-type EN10MB (Ethernet), capture size 96 bytes 11:25:50.996542 IP 140.113.17.212.61233 > 140.113.235.131.22: P 266166194:266166226(32) ack 938637316 win 33304 <nop,nop,timestamp 3368918203 130908112> 11:25:50.998247 IP 140.113.235.131.22 > 140.113.17.212.61233: P 1:33(32) ack 32 win 33304 <nop,nop,timestamp 134993614 3368918203> 11:25:50.998396 IP 140.113.235.131.22 > 140.113.17.212.61233: P 33:65(32) ack 32 win 33304 <nop,nop,timestamp 134993614 3368918203> 11:25:50.998438 IP 140.113.17.212.61233 > 140.113.235.131.22: . ack 65 win 33288 <nop,nop,timestamp 3368918205 134993614> 11:26:36.935422 IP 140.113.17.212 > 140.113.235.131: ICMP echo request, id 28124, seq 0, length 64 11:26:36.935761 IP 140.113.235.131 > 140.113.17.212: ICMP echo reply, id 28124, seq 0, length 64  $AC$ 6 packets captured 697 packets received by filter 0 packets dropped by kernel

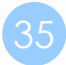

## The Application Layer

#### □ The Client-Server Model

- Port Numbers:
	- ➢ /etc/services
	- ➢ The first 1024 ports are reserved ports
- Internet Services
	- ➢ inetd and /etc/inetd.conf
- DNS

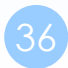

### The Application Layer – inetd

#### $\Box$  inetd – internet `super-server''

- add inetd\_enable="YES" into /etc/rc.conf
- /etc/inetd.conf

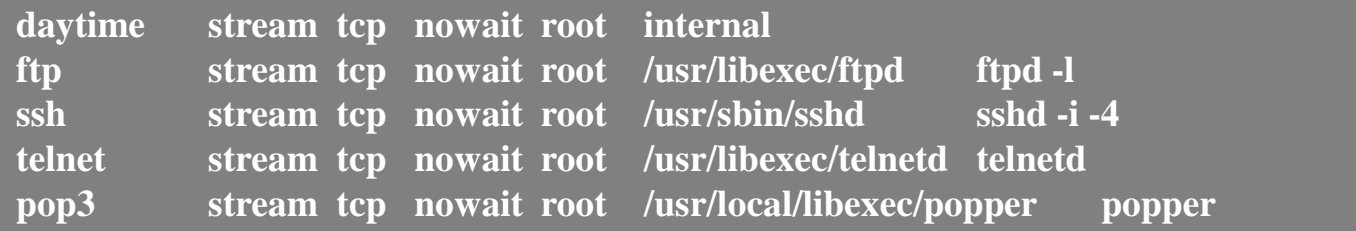

/etc/services

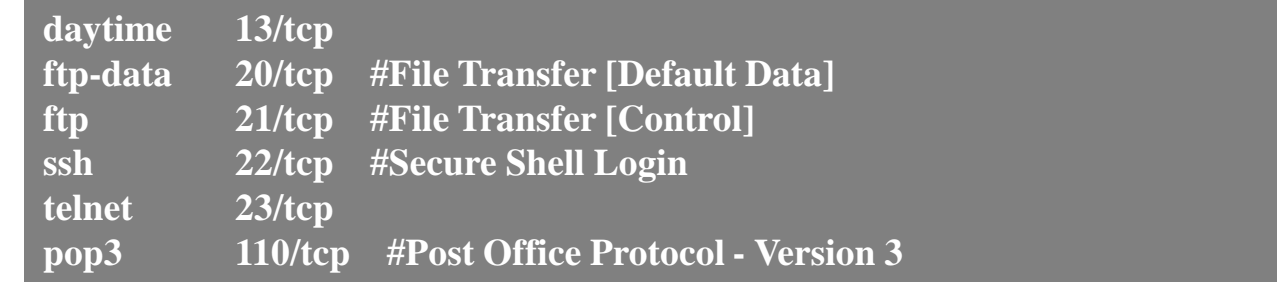

### The Application Layer – DNS

#### **O** Domain Name System

- Record IP-hostname mapping
- DNS query
	- ➢ "what is the IP of vangogh.cs.berkeley.edu" from lair.cs.colorado.edu
- Hierarchical architecture

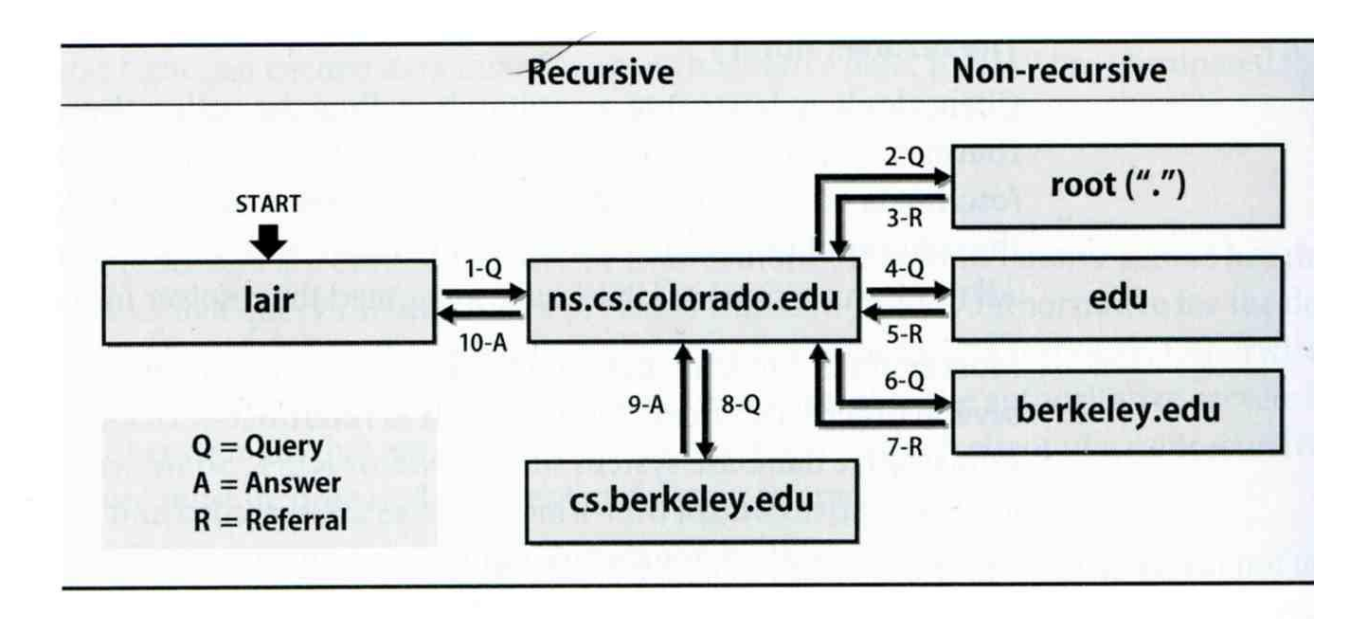

## ARP (1)

#### Address Resolution Protocol

- Ask MAC address of certain IP
- Broadcast
- Any one receiving ARP packet and having this IP will reply to the sender
- When the host owing this IP is not on the same network, sender will use the MAC address of next-hop router to send the packet

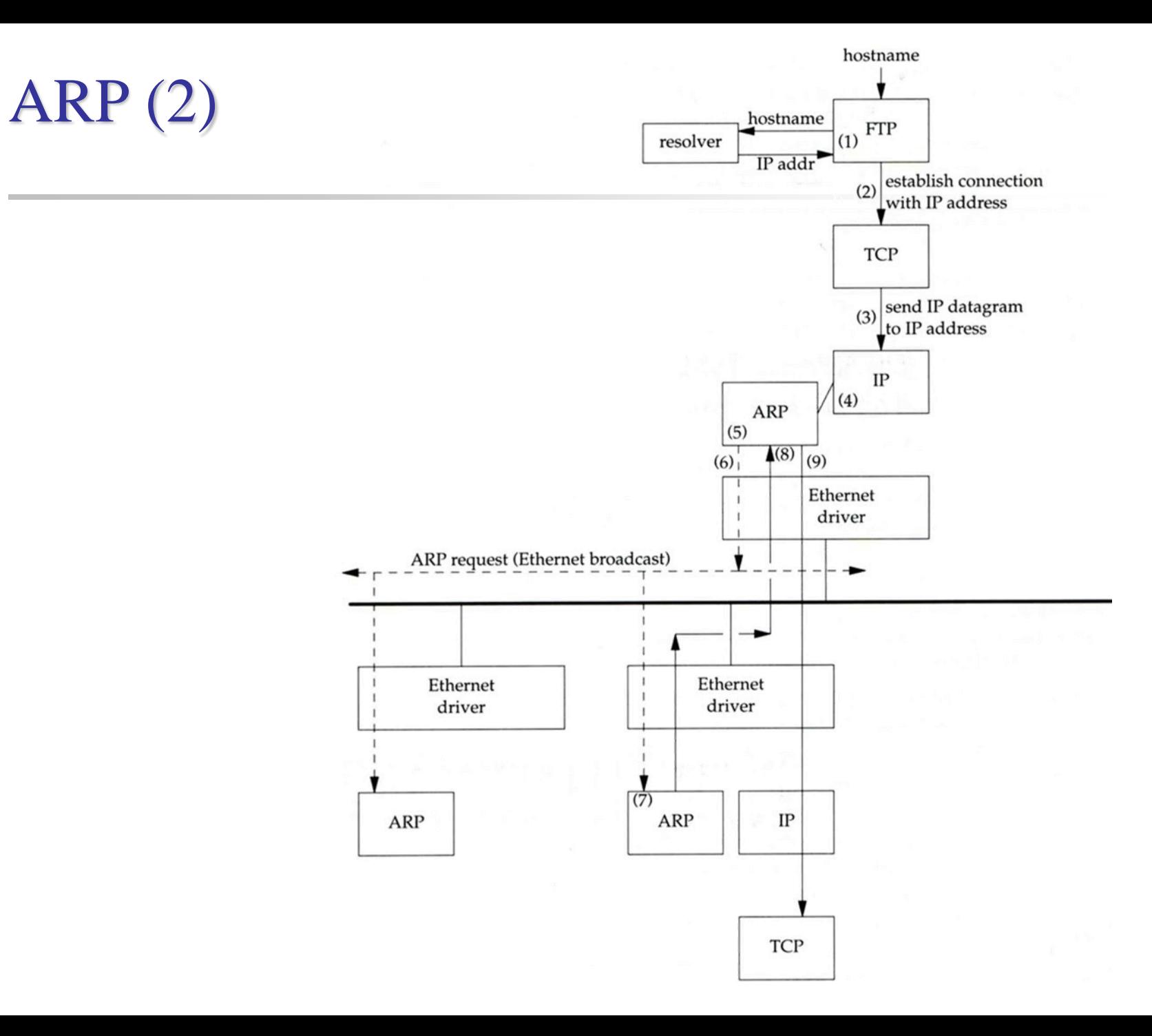

## ARP (3)

#### **Q** Maintain recent ARP results

- come from both ARP request and reply
- expiration time
	- $\geq$  Complete entry = 20 minutes
	- $\triangleright$  Incomplete entry = 3 minutes
- Use arp command to see the cache
- Ex:
	- $\geq$  % arp -a
	- $\geq$  % arp -da

#### **[chwong@mg-215]~> arp -a**

**crypto23.csie.nctu.edu.tw (140.113.208.143) at 00:16:e6:5b:fa:e9 on fxp1 [ethernet] e3rtn-208.csie.nctu.edu.tw (140.113.208.254) at 00:0e:38:a4:c2:00 on fxp1 [ethernet] e3rtn-210.csie.nctu.edu.tw (140.113.210.254) at 00:0e:38:a4:c2:00 on fxp2 [ethernet] winpc7.csie.nctu.edu.tw (140.113.215.187) at 00:17:31:84:6c:0f on fxp3 [ethernet] e3rtn-215.csie.nctu.edu.tw (140.113.215.254) at 00:0e:38:a4:c2:00 on fxp3 [ethernet] e3rtn-216.csie.nctu.edu.tw (140.113.216.254) at 00:0e:38:a4:c2:00 on fxp0 [ethernet]**

### Setup network connection

□ Steps

- Assign an IP address and hostname
- Default route
- DNS
- Utility to test whether you connect to the Internet

### Setup network connection – assign IP, hostname and default route (1)

#### **Q** FreeBSD

In /etc/rc.conf

**defaultrouter="140.113.17.254" hostname="chbsd.csie.nctu.edu.tw" ifconfig\_fxp0="inet 140.113.17.212 netmask 255.255.255.0" ifconfig\_fxp0\_alias0="inet 140.113.17.214 netmask 255.255.255.255" ifconfig\_fxp1="inet 192.168.1.254 netmask 255.255.255.0"**

#### **Q** Linux

- /etc/sysconfig/network
- /etc/sysconfig/network-scripts/ifcfg-eth0

**NETWORKING=yes HOSTNAME=linux3 GATEWAY=140.113.209.254** **DEVICE=eth0 BOOTPROTO=static BROADCAST=140.113.209.255 IPADDR=140.113.209.143 NETMASK=255.255.255.0 NETWORK=140.113.209.0 ONBOOT=yes**

### Setup network connection – assign IP, hostname and default route (2)

#### $\Box$ /etc/hosts

- Host name database
- Each line is a host
	- ➢ Internet address
	- ➢ Official host name
	- ➢ aliases

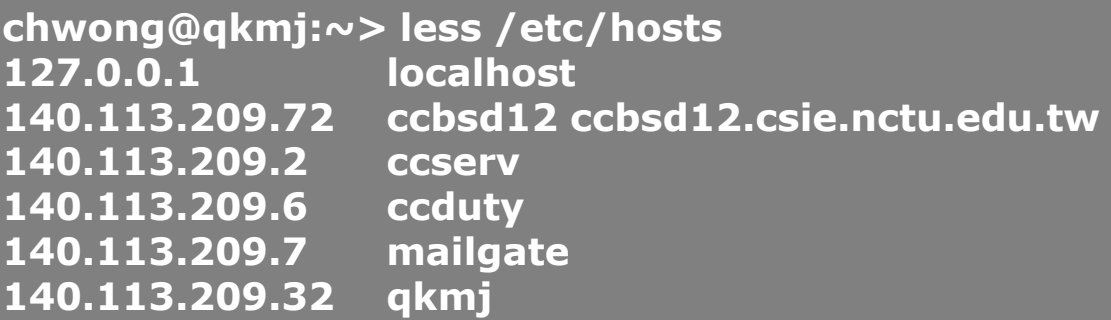

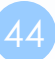

### Setup network connection – assign IP, hostname and default route (3)

#### Solaris

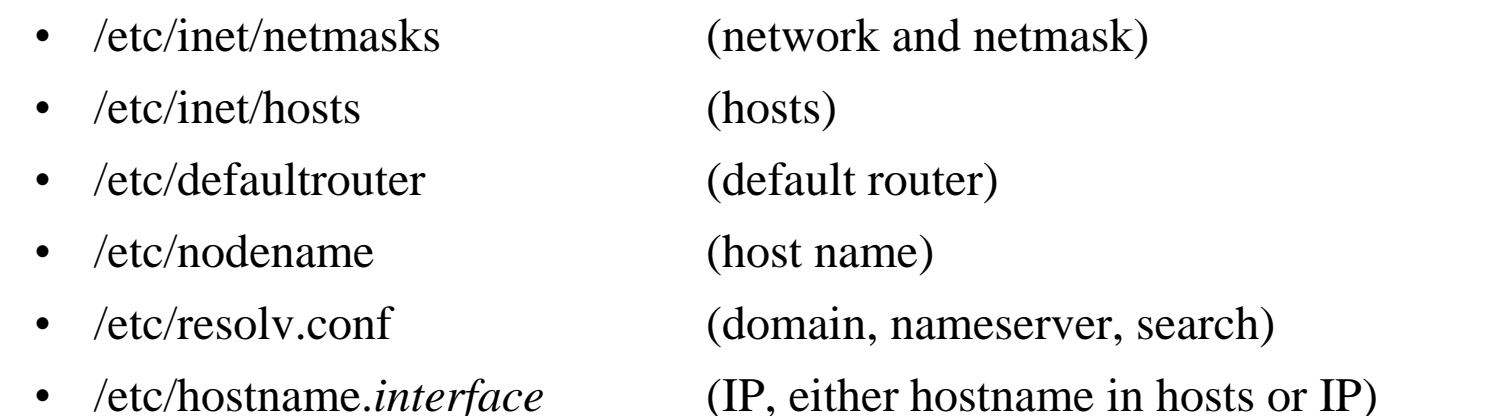

**sun1 [/etc] -chwong- cat hostname.rtls0 nodename defaultrouter resolv.conf sun1**

**sun1.cs.nctu.edu.tw 140.113.235.254 domain cs.nctu.edu.tw nameserver 140.113.235.107 nameserver 140.113.6.2 sun1 [/etc] -chwong- cat /etc/inet/netmasks /etc/inet/hosts 140.113.235.0 255.255.255.0 127.0.0.1 localhost 140.113.235.102 csduty 140.113.235.171 sun1 140.113.235.101 cshome**

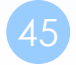

### Setup network connection – assign IP, hostname and default route (4)

 $\Box$  Change IP manually

- $\bullet$  Ex:
	- ➢ **% ifconfig fxp0 inet 140.113.235.4 netmask 255.255.255.0**
	- ➢ **% ifconfig fxp0 up**
	- ➢ **% ifconfig fxp0 down**
- $\Box$  Specify default route manually
	- $\bullet$  Ex:
		- ➢ % route add default 140.113.235.254

### Setup network connection – configuring DNS

#### **T** FreeBSD, Linux

• /etc/resolv.conf

**chbsd [/etc] -chwong- cat resolv.conf domain cs.nctu.edu.tw nameserver 140.113.235.107 search cs.nctu.edu.tw csie.nctu.edu.tw nctu.edu.tw**

#### $\Box$  Host lookup order

- FreeBSD, Linux
	- ➢ /etc/nsswitch.conf

**chbsd [/etc] -chwong- cat nsswitch.conf group: compat group\_compat: nis hosts: files dns networks: files passwd: compat passwd\_compat: nis shells: files services: compat services\_compat: nis protocols: files rpc: files**

### Utilities for network connection

#### $\Box$  ping

• Send ICMP ECHO REQUEST to a host

**chbsd [/etc] -chwong- ping -c 1 www.nctu.edu.tw PING www.nctu.edu.tw (140.113.250.5): 56 data bytes 64 bytes from 140.113.250.5: icmp\_seq=0 ttl=60 time=3.022 ms**

**--- www.nctu.edu.tw ping statistics --- 1 packets transmitted, 1 packets received, 0% packet loss round-trip min/avg/max/stddev = 3.022/3.022/3.022/0.000 ms**

#### traceroute

• Print the route packets take to network host

**chbsd [/etc] -chwong- traceroute www.nctu.edu.tw traceroute to www.nctu.edu.tw (140.113.250.5), 64 hops max, 40 byte packets 1 e3rtn-235 (140.113.235.254) 0.640 ms 0.449 ms 0.474 ms 2 140.113.0.210 (140.113.0.210) 0.465 ms 0.310 ms 0.361 ms 3 140.113.0.166 (140.113.0.166) 0.415 ms 0.379 ms 0.403 ms 4 140.113.0.149 (140.113.0.149) 0.678 ms 0.536 ms 0.574 ms 5 www.NCTU.edu.tw (140.113.250.5) 0.533 ms 0.415 ms 0.438 ms**

## Useful Utilities in ports

#### $\Box$  net/mtr

• Traceroute and ping in a single graphical network diagnostic tool

#### $\Box$  net/nload

- Console application which monitors network traffic in real time
- $\Box$  net/wireshark
- $\Box$  net/tshark
	- A powerful network analyzer/capture tool

### Other issues

#### $\Box$  The following issues will be given in NA (Network Administration)

- DHCP
- PPP
- NAT
- DNS
- Mail
- …